P12:s årsmöte 2021 via Teams.

Nedan finns lite att tänka på inför mötet.

• För att ansluta till mötet klickar du på texten "klicka här för att delta i mötet" som står på laget.se

• Du behöver inte ha kunskaper eller erfarenhet om hur Teams fungerar för att delta i mötet. Vi finns på plats i Teamsmötet från 19:00 för att svara på eventuella frågor, alt. ring Anders Nebréus på nummer 0705-240768 för att få hjälp.   

- Koppla gärna upp dig några minuter innan mötet startar för att se att allt fungerar.
- Var medveten om att ditt namn kommer att vara synligt för övriga i mötet.
- Ha en bra uppkoppling, gärna via kabel eller wifi.

• Ha en stadig bild, gärna genom dator eller mobil/surfplatta som står stabilt.    • Under mötet använder vi funktionerna "chatten" och "räck upp handen". Se bild nedan. Tryck på pratbubblan och en chatt kommer upp. Om du har använt "räck upp handen", kom ihåg att trycka igen på samma ikon efter att du pratat, för att "ta ner handen".

• Ha kamera på om du vill och ljud avstängt under mötet. Slå på ljudet om du ska prata. Ljudet stänger du av genom att klicka på ikonen för ljud som är en mikrofon, då det blir ett streck över mikrofonen. För att slå på ljudet igen trycker du en gång till, så försvinner strecket. Likadant fungerar det med bilden, där ikonen är en kamera. • Om du trycker på de tre vita prickarna hittar du övriga inställningar för teams, bl.a. ljud.

• Om du vill begära ordet under mötet, skriv då ditt namn i chatten och du tilldelas ordet när det är din tur.

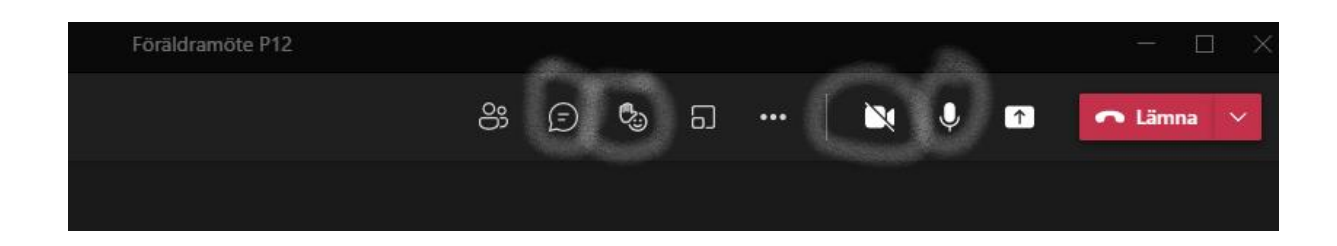